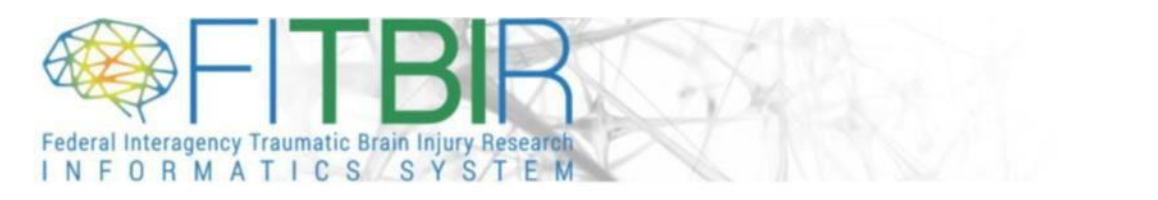

#### **PHOENIX RELEASE NOTES**

**RELEASE DATE:** October 29th, 2022

#### **NEW FEATURES & FUNCTIONALITY**

#### **1. ProFoRMS**

- Synchronized the Scheduled Visit Dates with the My Collections Date so that when the user updates the date under the Scheduled Visit Date, it gets reflected under My Collections data table
- Several user interface (UI) updates were made under ProFoRMS:
	- Moved the filters from majority of ProFoRMS pages to the left pane
	- Enhanced the display format for eForm listing on Create/My Visit Types page
	- Widened the fields under Assigned Roles page for better visibility
	- Removed a few of the redundant attributes/fields from Subject information that were not being used

#### **2. Subject Management**

- A feature was added to associate a GUID/Pseudo GUID with the research study. This allows the users to view and select the GUIDs created by their study team under the ProFoRMS module
- Changed single Pseudo GUID creation to a permission-basedoption.

#### **3. Data Dictionary**

- **Data Elements** –Biomedical Terminologies and Standards
	- Added Concept Name, Concept Identifier and Terminology Source attributes at the Data Element level and also at the Permissible Values level for capturing/mapping the biomedical industry standards like ULMS, LOINC, SNOMED, RxNorm
	- The users are able to add 3 sets of attributes for the Data Element and 1 for the Permissible Value for capturing the above attributes
	- Updated the Data Element Import template to include the new attributes for bulk import
	- Added the capability to search for the new attributes from the Data Element Search page
- **Data Elements**
	- Made the classifications "Domain" and "Sub Domain" optional fields. Earlier they were required
- **Form Structure**
	- $\circ$  New data types were added under the Form Type list. The updated list has Clinical, Pre-Clinical, Biosample, Imaging and Other Omics
- Date Range Filters have been added to the Form Structure and eForm Search pages
- **UI Updates**
	- **Data Elements and Form Structure**
		- View will now display new tabular structure to display the components/sections. These used to be accordions and the users needed to scroll down to the page to view the content. Now the tabs are available at the top of the page for better user experience

## **4. Data Repository**

- **View Studies Table** 
	- o View will now display new tabular structure to display the components/sections. These used to be accordions and the users needed to scroll down the page to view the content. Now the tabs are available at the top of the page for better user experience
	- $\circ$  Fed Reporter links were updated so that the Grant IDs point to the correct URL
- **Edit Studies**
	- o Added the capability to edit Flag and Description for uploaded datasets
- **Download Tool** 
	- $\circ$  Users associated with the study are able download archived data

# **5. Query Tool**

- Added the Subject Count to the Study and Form Structure container in the right pane so that users get the visibility on the size of the study
- Updated filters for Data Types (Pre-Clinical, Clinical, Biosample, Imaging and Other Omics) in Query Tool

### **6. Accounts**

- Introduced the Lock and Deactivate feature for accounts where the system automatically locks the users and deactivates after certain time frame in case of inactivity
- Added the new FORUM privilege to the list of accounts privileges
- Introduced the email capability for sending out the message when password gets updated under the Accounts module
- Updated the telephone number fields for the Biosample forms so that they can take in international numbers